# **8594Q Option R56 16 and 256 QAM Retrofit Kit**

**Installation Note**

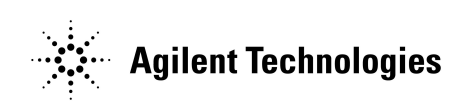

**Part Number 08594-90096 Printed in USA May 1998**

© Copyright 1998 Agilent Technologies, Inc.

### **Safety Notes**

The following safety notes are used throughout this Installation Note. Familiarize yourself with each of the notesand its meaning before proceeding.

*CAUTION: Caution* denotes a hazard. It calls attention to a procedure that, if not correctly performed or adhered to, could result in damage to or destruction of the instrument. Do not proceed beyond a *caution* sign until the indicated conditions are fully understood and met.

*WARNING: Warning* **denotes a hazard. It calls attention to a procedure that, if not correctly performed or adhered to, could result in injury or loss of life. Do not proceed beyond a** *warning* **sign until the indicated conditions are fully understood and met.**

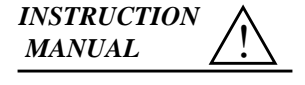

The **instruction manual** symbol. The product is marked with this symbol when it is neccessary for you to refer to the instrucions in the manual.

*WARNING:* **These Installation Instructions are for use by qualified personel only. To avoid electrical shock, do not perform any part of the installation unless you are qualified to do so.**

*WARNING:* **The power cord is connected to internal capacitors that may remain live for 10 seconds after disconnecting the plug from its power supply.**

### **General Safety Considerations**

*WARNING:* **This is a Safety Class I product (provided with a protective earthing ground incorporated in the power cord). The mains plug shall only be inserted in a socket outlet provided with a protective earth contact. Any interruption of the protective conductor, inside or outside the instrument, is likely to make the instrument dangerous. Intentional disruption is prohibited.**

*WARNING:* **The opening of covers or removal of parts is likely to expose dangerous voltages. Disconnect the instrument from all voltage sources while it is being opened.**

**CAUTION:** Before switching on this instrument, make sure that the line voltage selector switch is set to the voltage of the power supply and the correct fuse is installed.

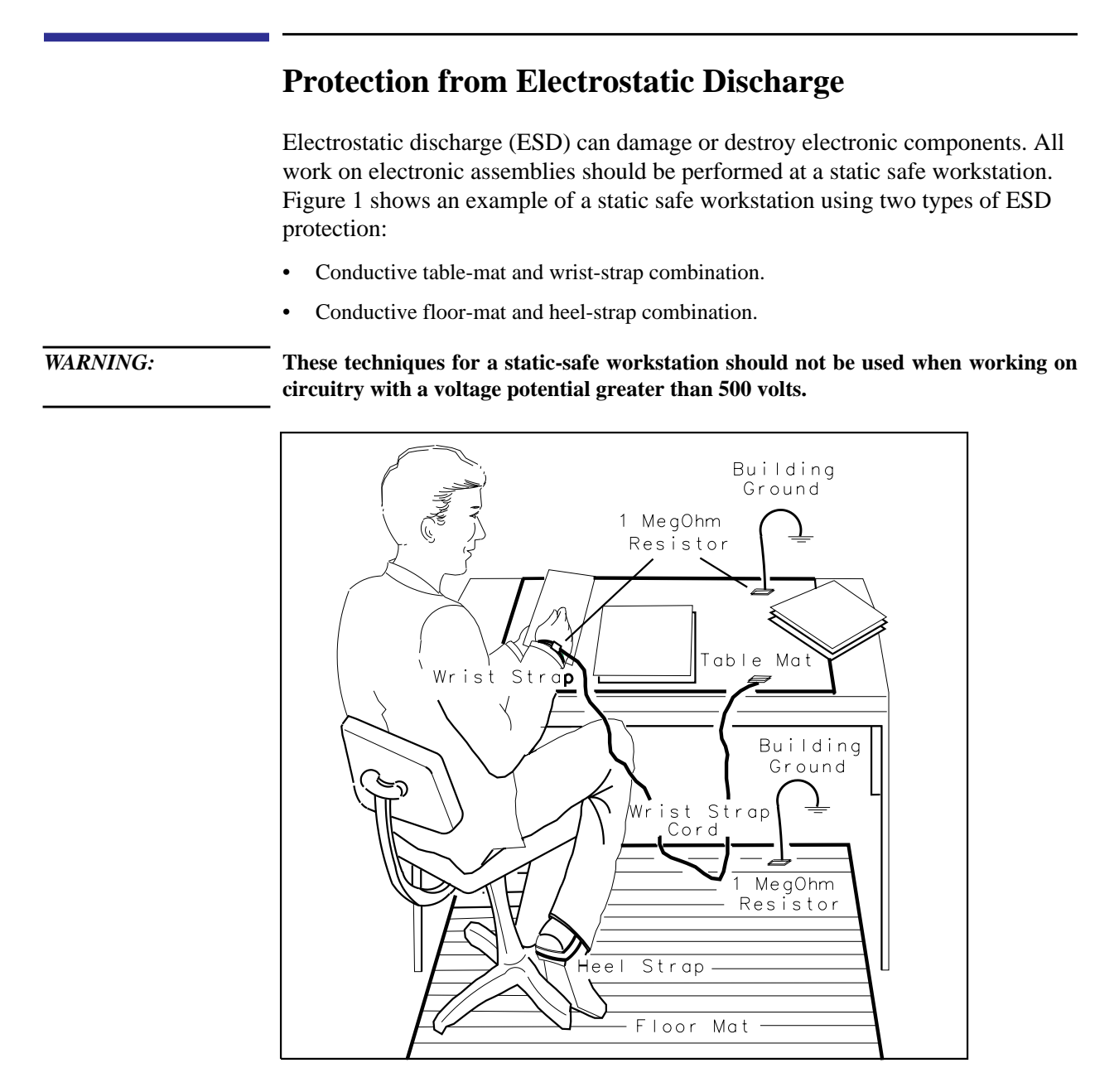

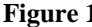

**Figure 1 Example of a Static-Safe Workstation**

# **16 and 256 QAM Retrofit (Option R56)**

This kit contains the parts and instructions required to retrofit the 16 and 256 QAM signal processing hardware and Down Loadable Program (DLP) into the 8594Q Option 190 DVB-C QAM Analyzer.

## **Parts List**

Parts included with this kit:

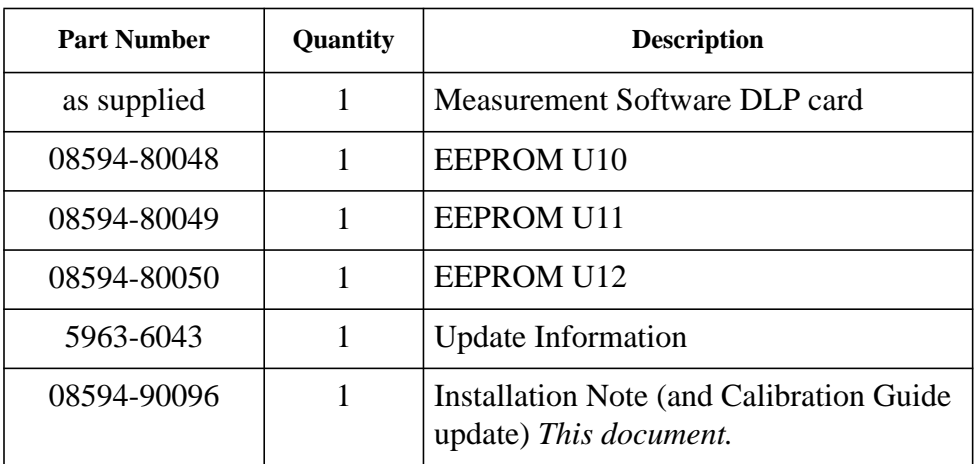

## **Introduction**

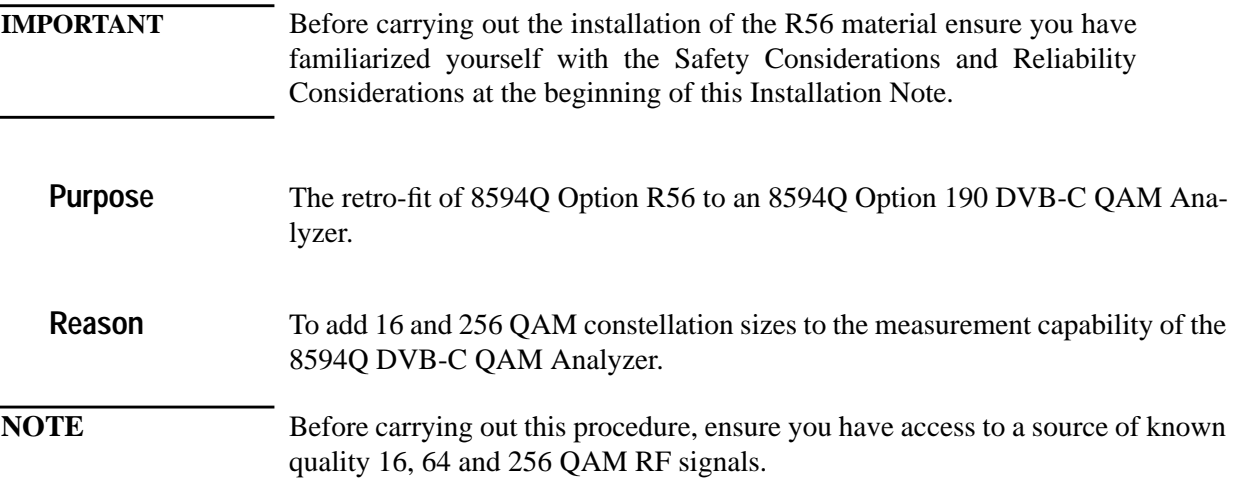

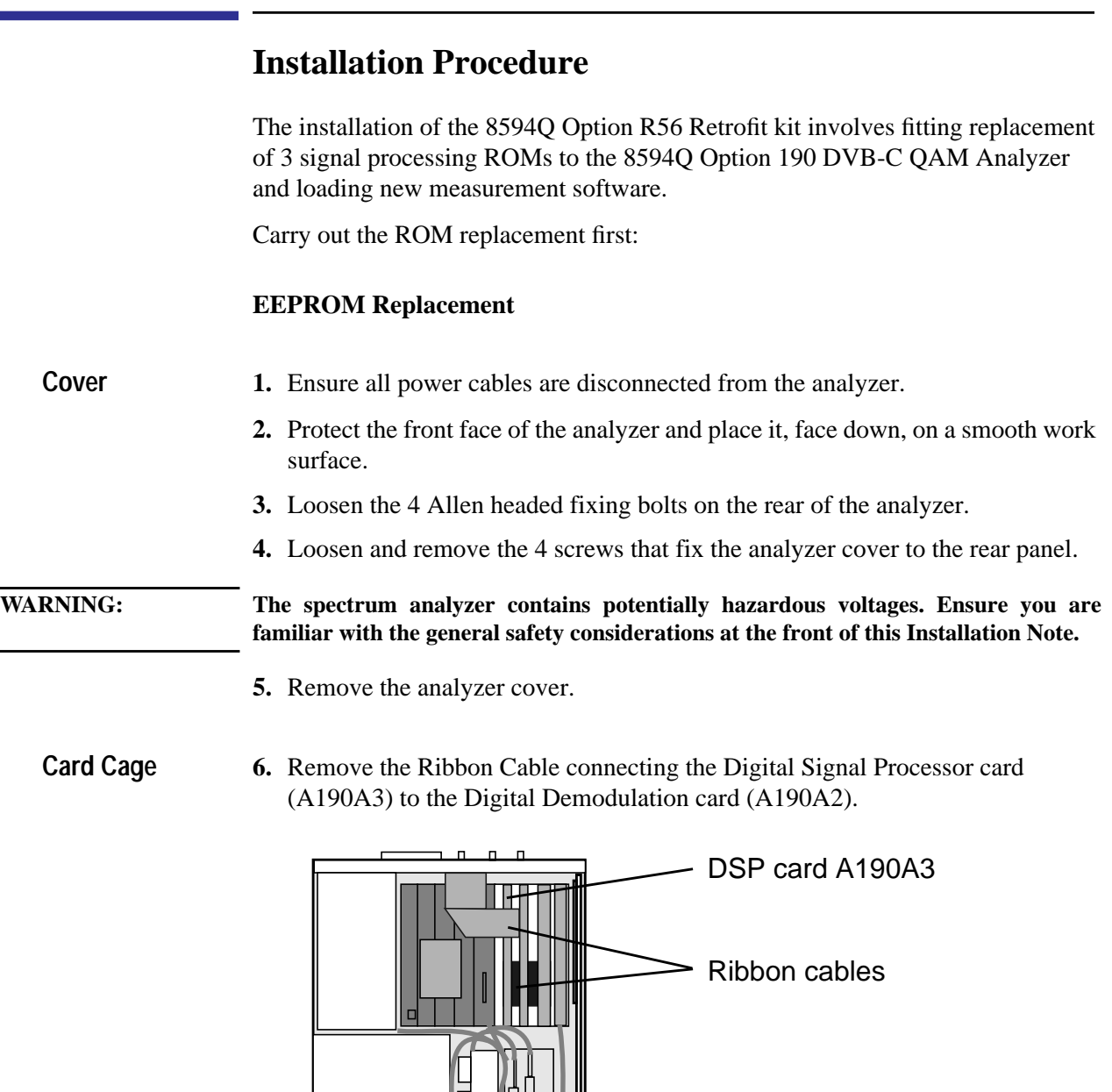

**7.** Remove the Digital Signal Processor card from the card cage.

E

 $\overline{\Gamma}$ 

Front of Analyzer

٦

**8**

**8.** Remove the 3 ROMs U10, U11 and U12 and replace each with the respective device supplied with this kit. Ensure each device is correctly oriented and located.

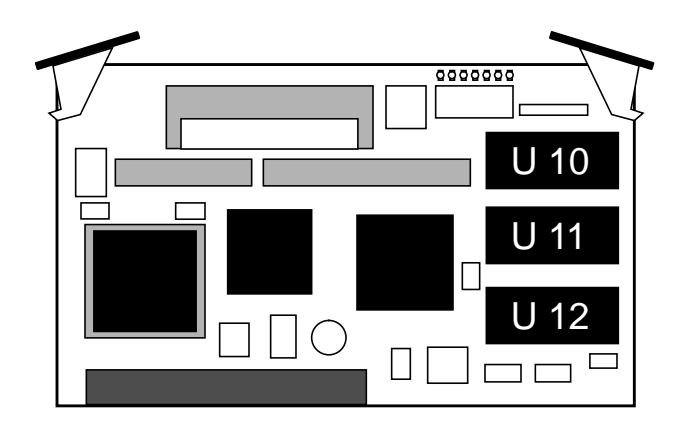

**9.** Refit the Digital Signal Processing card into the card cage and refit the Ribbon Cable connecting to the Digital Demod card.

**Cover 10.** Refit the analyzer cover. Take care to avoid snagging any loose cables.

**11.**Fix the 4 screws and 4 bolts to the rear of the analyzer.

The assembly of the analyzer is now complete.

#### **Measurement Software Replacement and Analyzer Verification**

The next procedure details the installation of the new measurement software (DLP) and verifies the correct operation of the analyzer.

#### **CAUTION:** *Do not* connect AC power until you have verified that the line voltage is correct, the proper fuse is installed, and the line voltage selector switch is properly positioned. Damage to the analyzer could result.

- **Delete old DLP** 1. Press *LINE* to power up the analyzer.
	- 2. Erase the currently installed measurement DLP by pressing CONFIG), More 1 of 3, Dispose User Mem, ERASE DLP MEM. Press ERASE DLP MEM again to delete the DLP.
	- **3.** Press (PRESET) to initialize the analyzer.

### **Install new DLP 4.** Insert the DLP card into the analyzer card reader.

- **5.** Load the new measurement DLP by pressing (RECALL), INTERNAL CARD (to underline CARD), catalog card, catalog All. Ensure the file dDCATV\_D is highlighted and press LOAD FILE to load the DLP.
- **Verification** 6. Connect the analyzer to the QAM source and confirm the constellations lock at 16, 64 and 256 QAM.

On successful completion of Verification the analyzer is ready for use. The supplied Update Information (5963-6043) provides brief details of the new features.